# **RDC Enabling Internet Explorer Mode for Microsoft Edge**

The Huntington National Bank is Member FDIC. **®**. Huntington® and **H**untington.Welcome.® are federally registered service marks of Huntington Bancshares Incorporated. © 2022 Huntington Bancshares Incorporated.

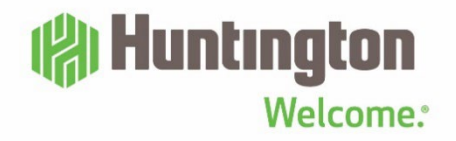

#### **Overview**

<span id="page-1-0"></span>This guide will provide the steps for enabling Internet Explorer mode in Microsoft Edge for Remote Deposit Capture (RDC) for customers who are using Windows 10 and Windows 11 computers.

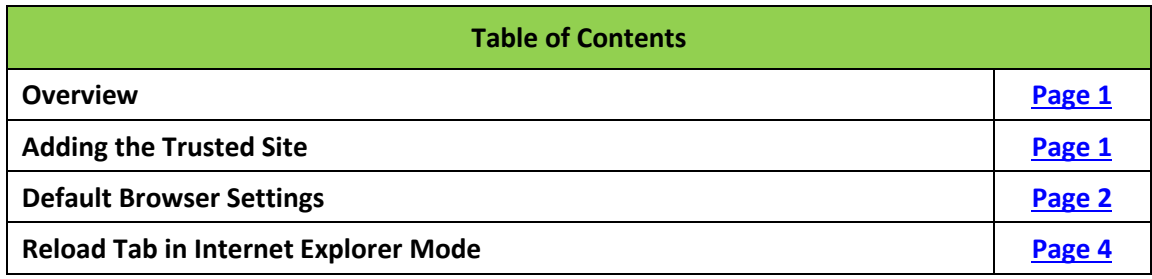

#### **ADDING THE TRUSTED SITE**

<span id="page-1-1"></span>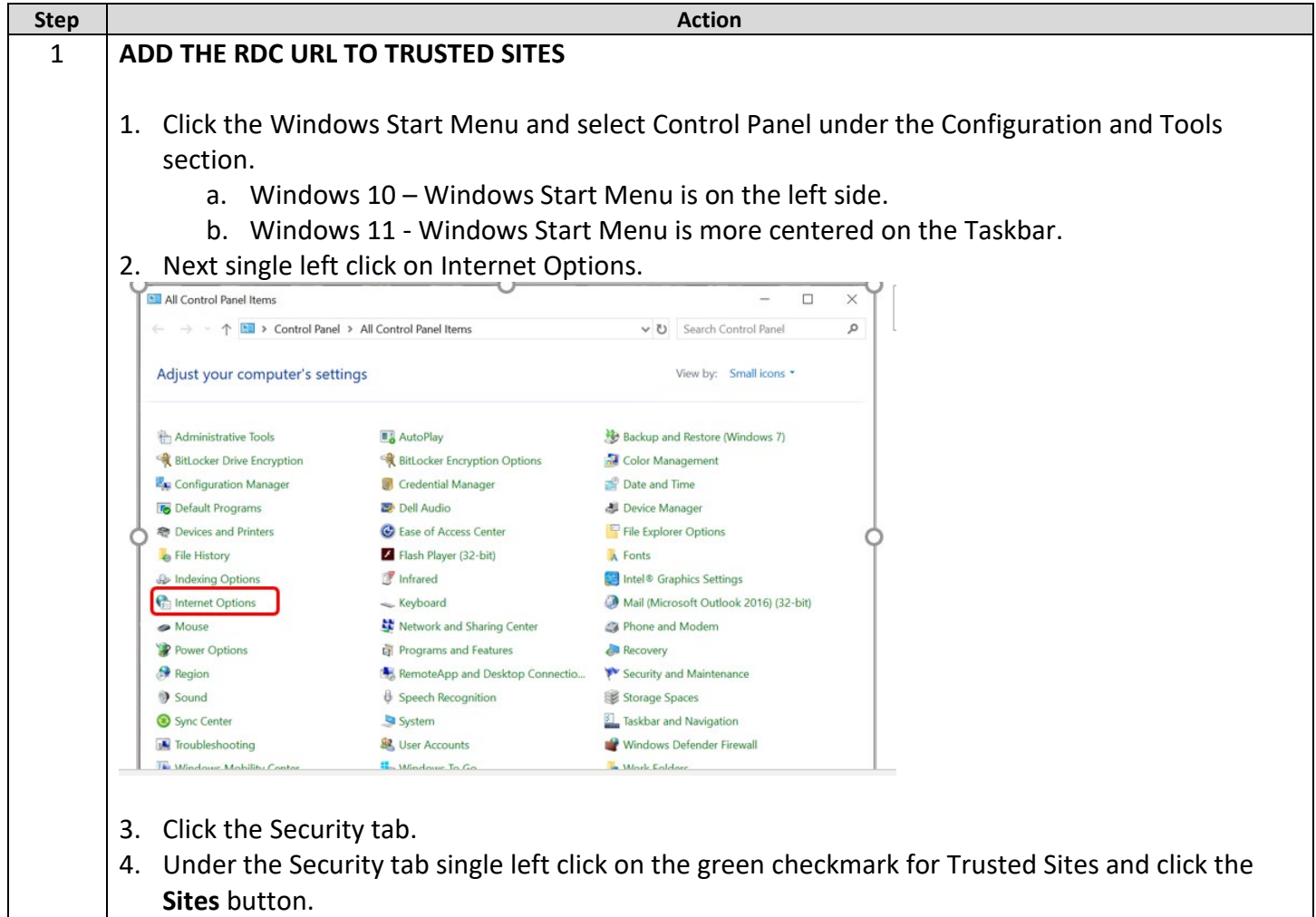

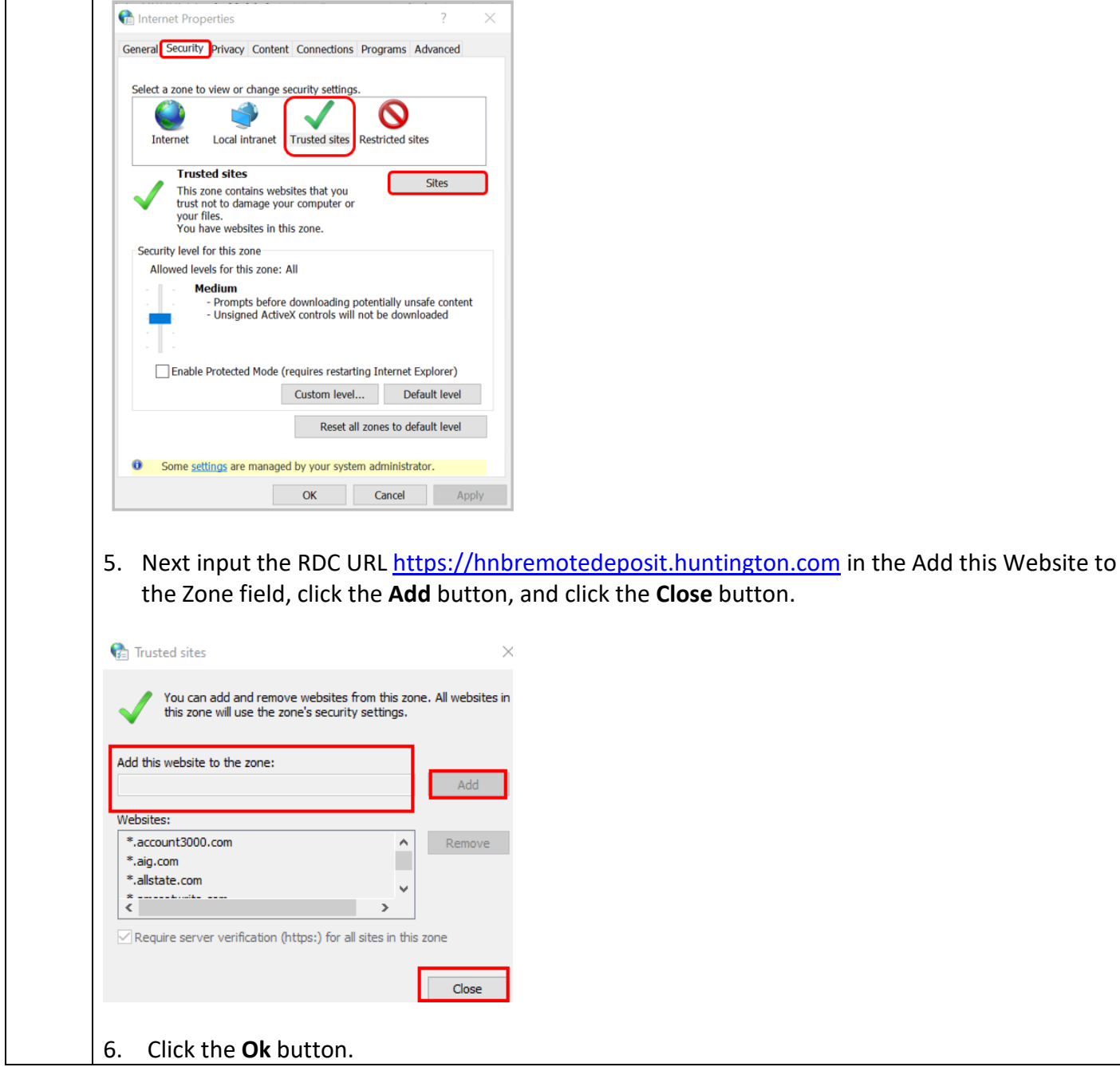

#### **DEFAULT BROWSER SETTINGS**

<span id="page-2-0"></span>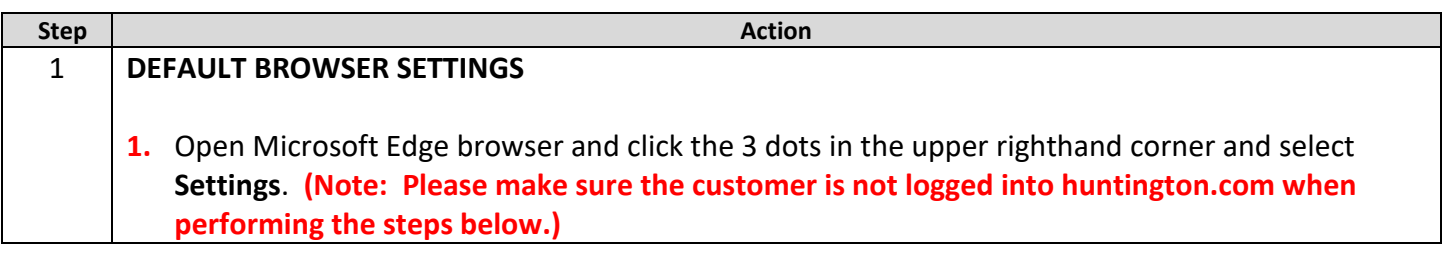

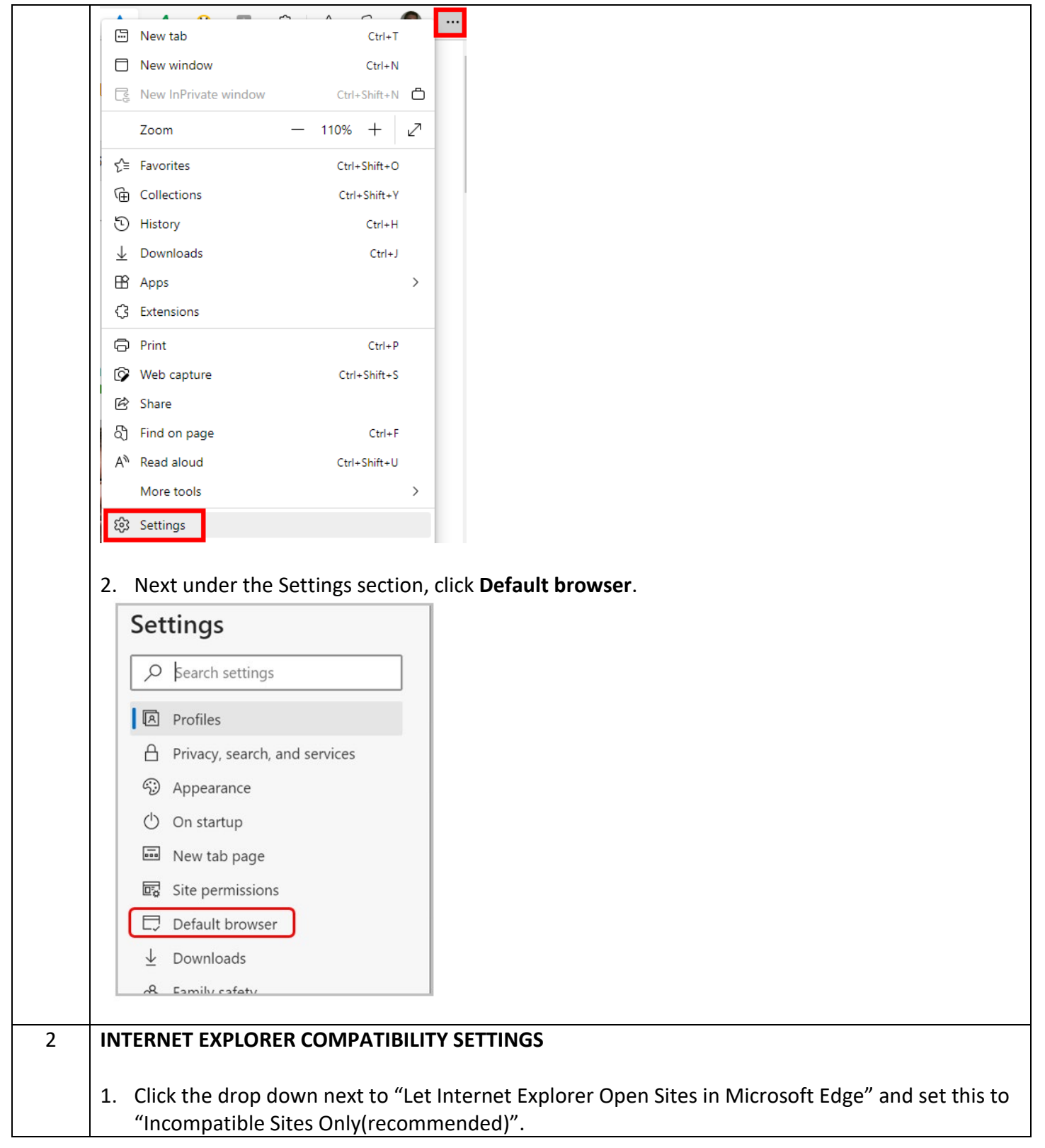

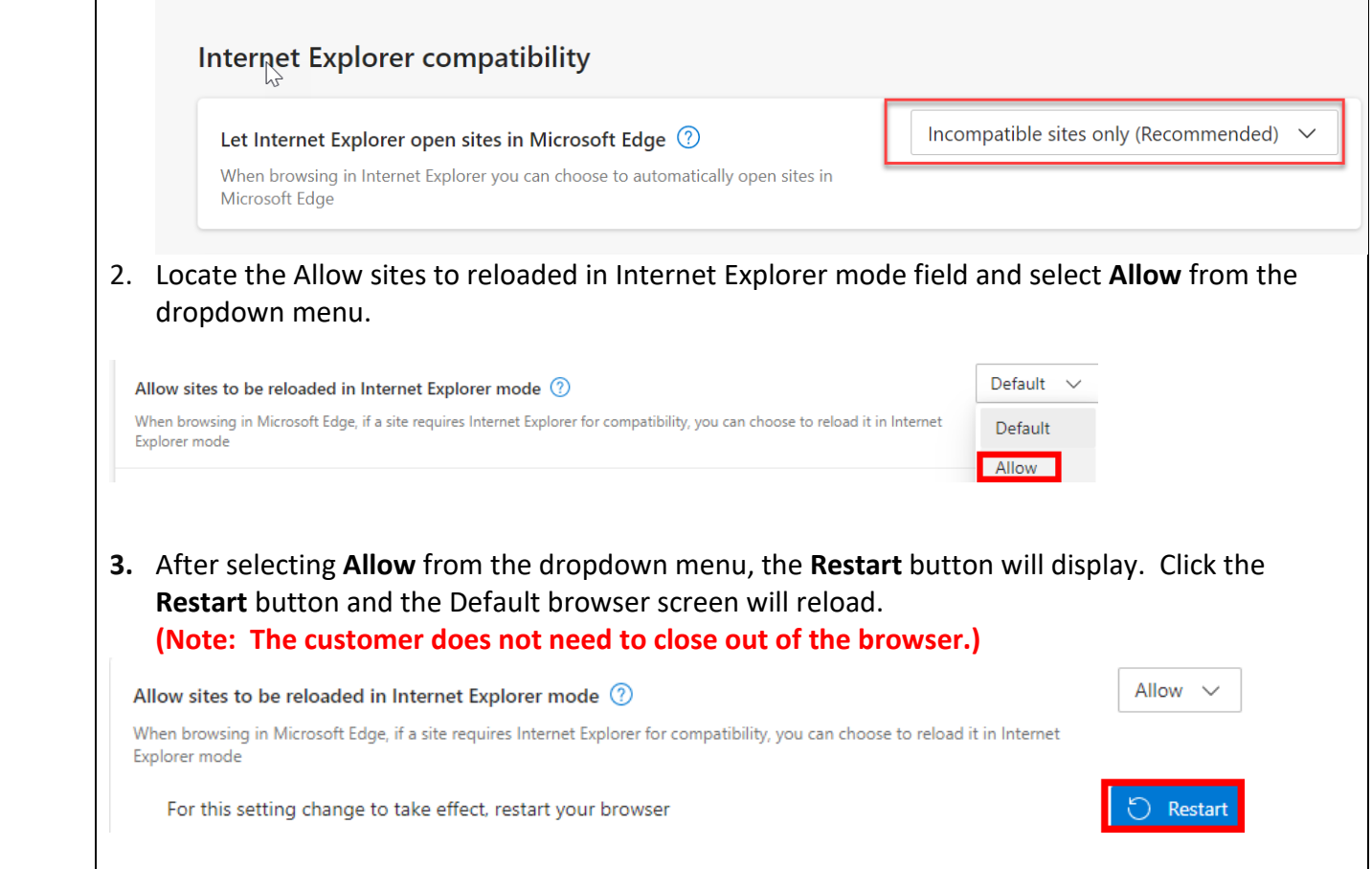

#### **RELOAD TAB IN INTERNET EXPLORER MODE**

Τ

<span id="page-4-0"></span>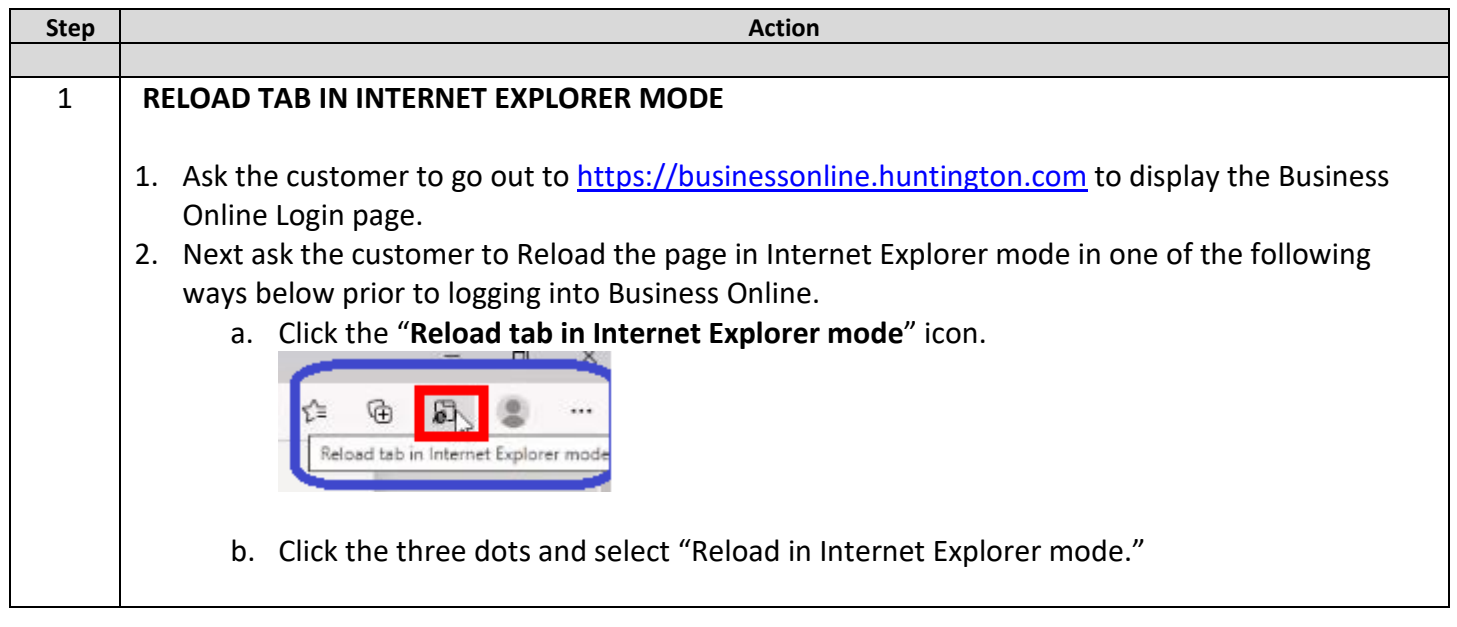

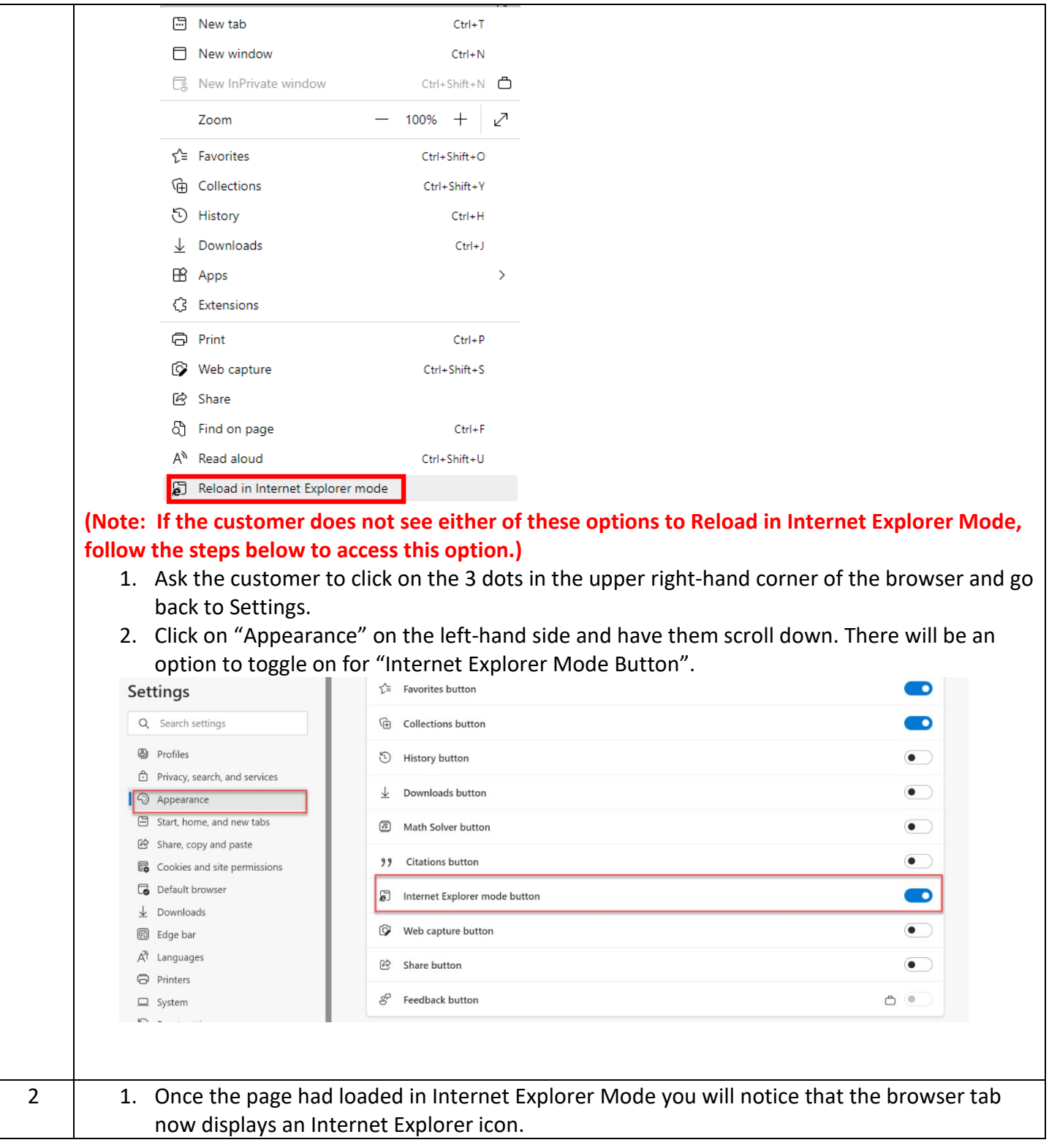

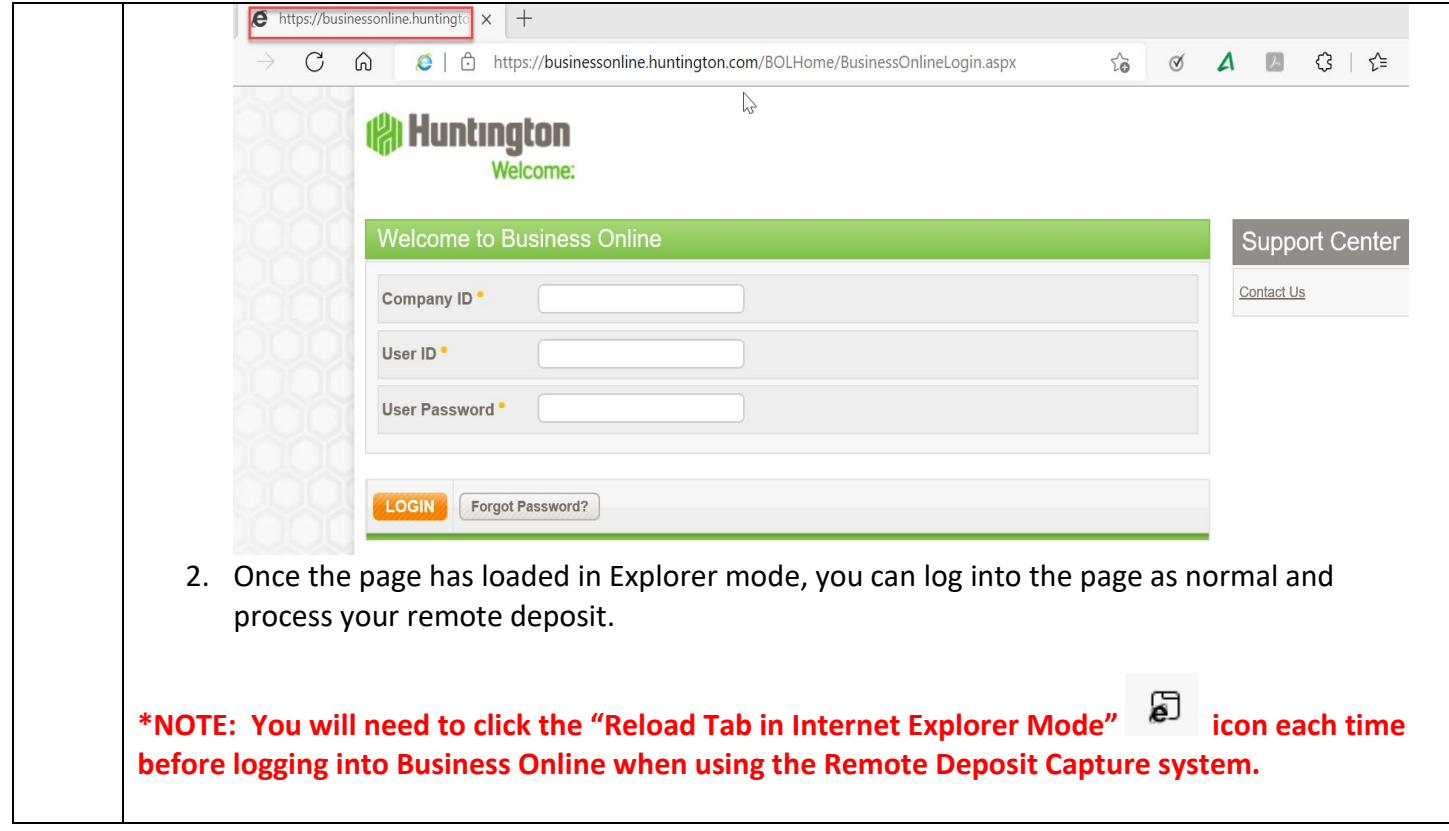